## **IP Address set up on DLP-300 scale**

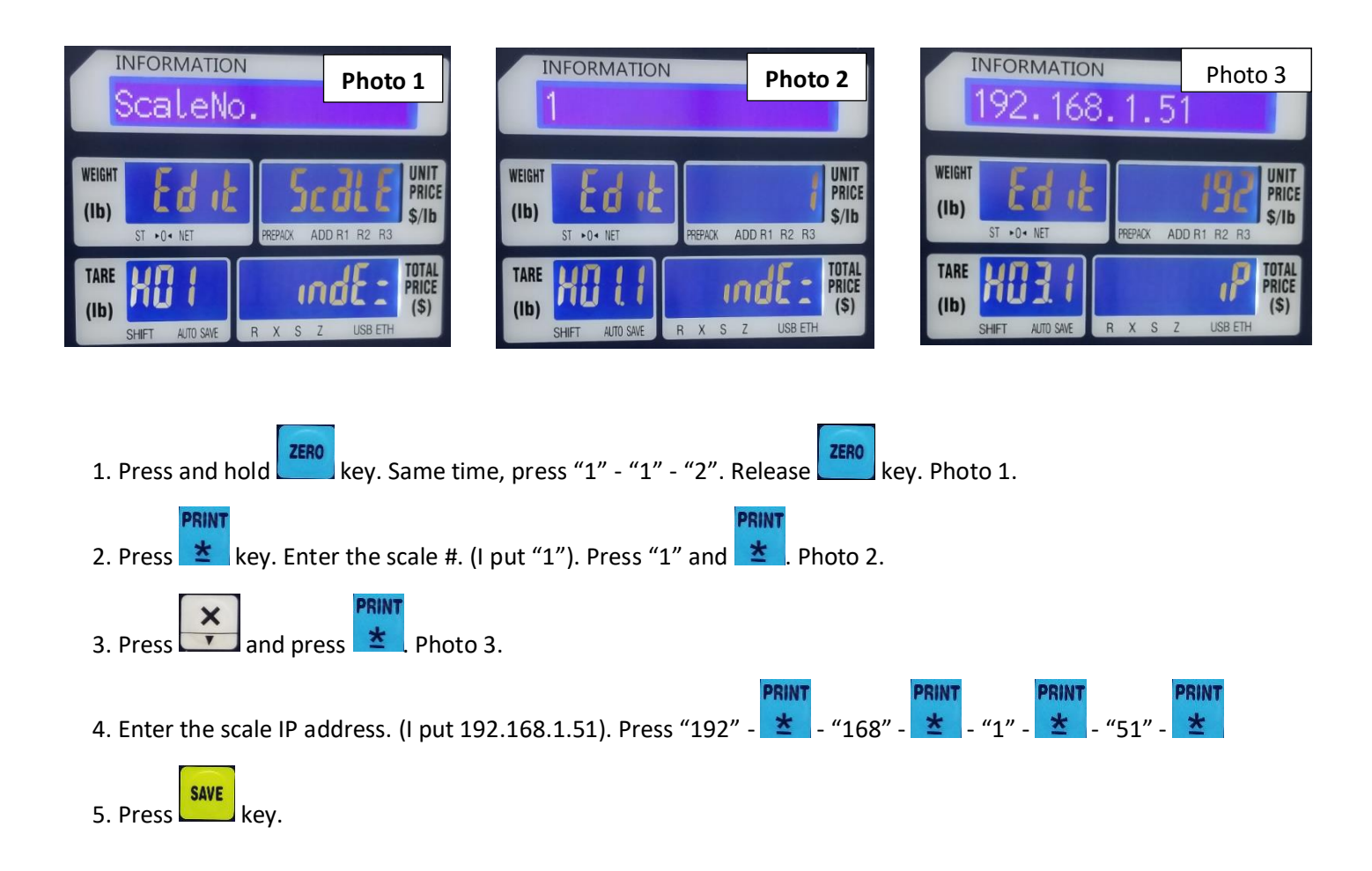

## **\*\*\* SET UP FOR WIRELESS NETWORK \*\*\***

DLP-300 scale has two different IP address for wired network and wireless network. So, if you want to use DLP-300 under wireless network, you have to do the follwong instruction.

Please do above #1 and #2 to set up scale #. If you already set up the scael #, then go to next #3.

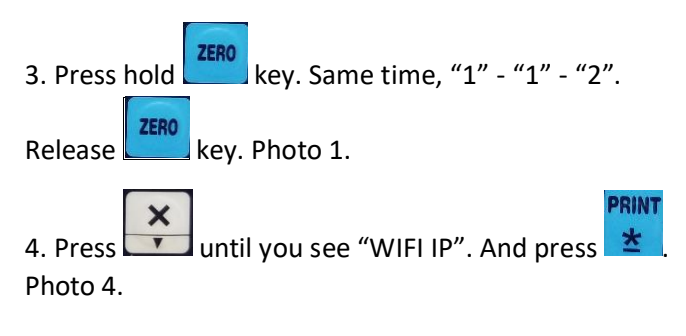

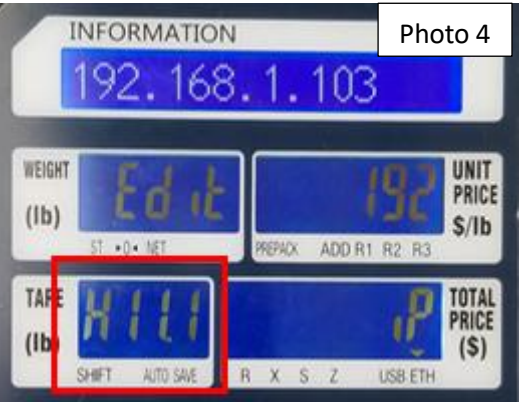

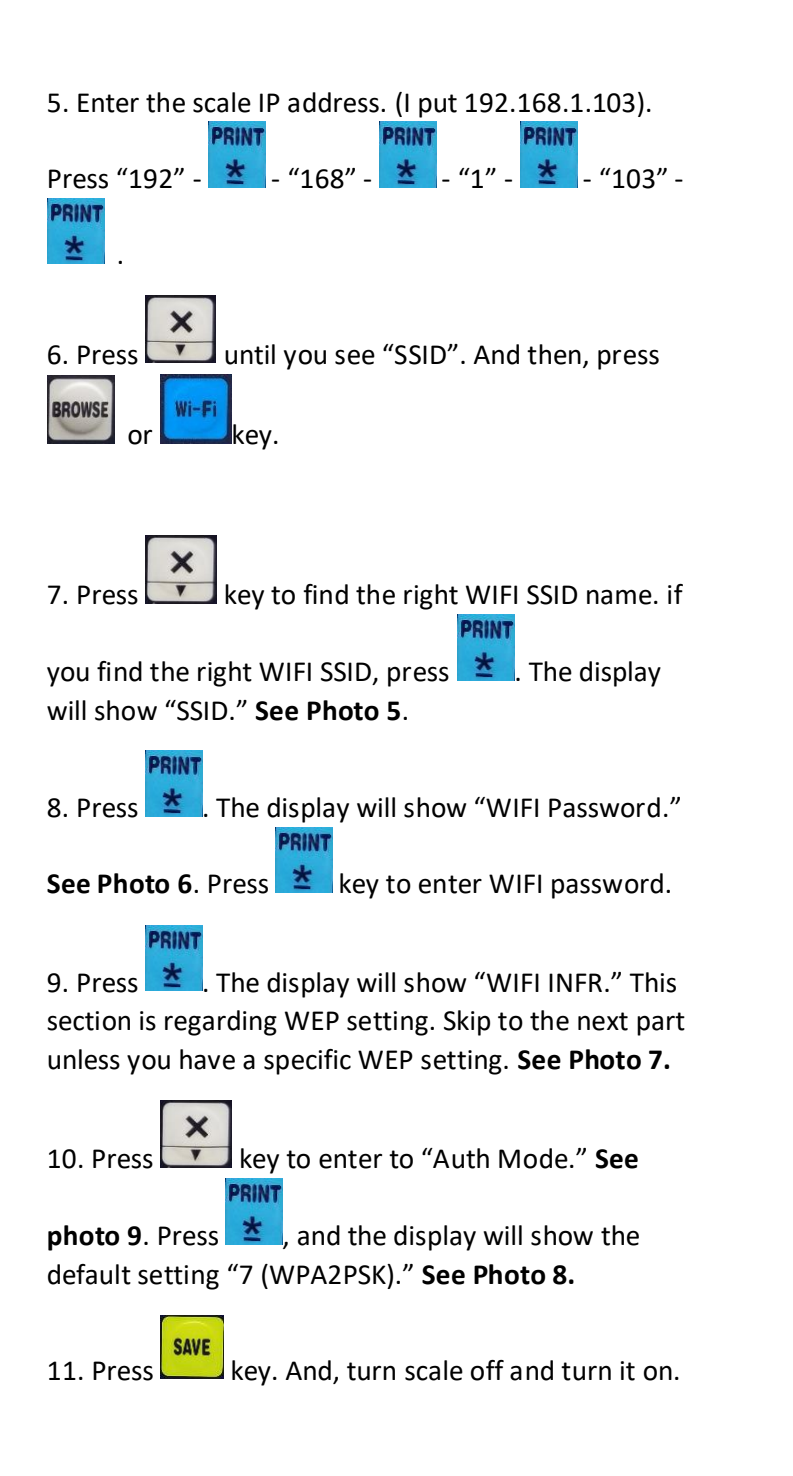

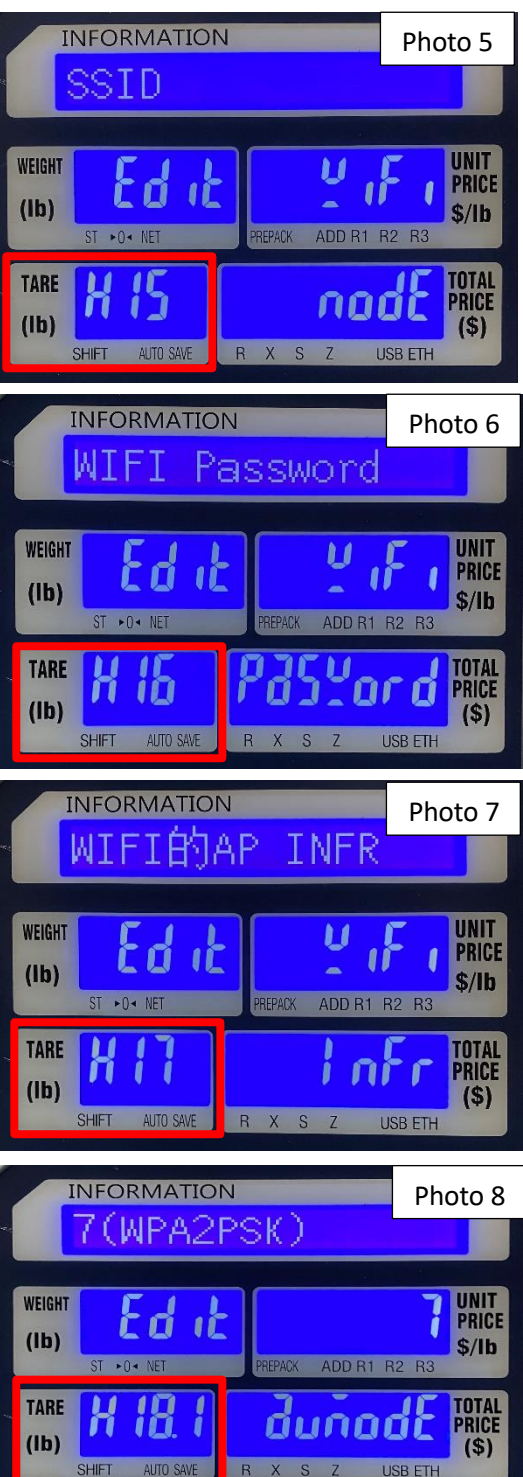

## How to know your scale in your network or not?

1. Go to Window - Search - CDM. Do ping with scale IP address.

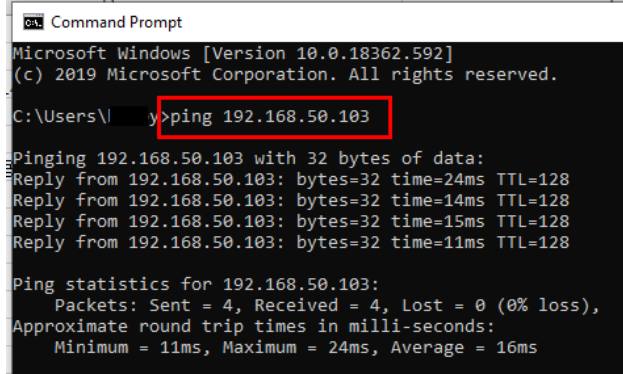

Thank you for choosing the DLP-300 scale.

Please visit our website, http://www.VisionTechShop.com for useful technical information. You can find:

- 1. XDB Manager Software, Owner's Manual, XDB Manager Software Manual, and Quick Reference.
- 2. Technical support and operational videos.
- 3. Answers to frequently asked questions from our customers.

If you have any questions, please visit our website, or feel free to contact us.

Text/Call: 1-201-970-8897

Email: GoUSApos@gmail.com